# **EXPERIMENTAL USE OF MINECRAFT EDUCATION FOR TEACHING DIGITAL TECHNOLOGY EXPERIMENTÁLNÍ VYUŽITÍ MINECRAFT EDUCATION PRO VÝUKU ČÍSLICOVÉ TECHNIKY**

Petr Breit, Jan Bezděka

#### **Abstract**

The article deals with the use of Minecraft Education as a supplement in teaching digital technology. The starting point is the assumption that the use of a computer game that is widespread in general will act as a motivator to achieve better results. After a brief introduction to the subject, a description of the three teaching blocks and the examples implemented in them follows. In the course of the experiment, we confirmed the assumption that learning is more enjoyable for the students. They are more motivated and the results confirmed that teaching implemented in this way is more effective.

*Key words: Minecraft; Minecraft Education; Digital technology*

#### **Abstrakt**

Článek se věnuje použití programu Minecraft Education jako doplňku při výuce číslicové techniky. Východiskem je předpoklad, že použití počítačové hry, která je obecně rozšířená, bude působit jako motivátor k dosažení lepších výsledků. Po stručném seznámení s problematikou následuje popis tří výukových bloků a v nich realizovaných příkladů. V průběhu experimentu jsme potvrdili předpoklad, že výuka je pro žáky zábavnější. Jsou více motivováni a výsledky potvrdily, že takto realizovaná výuka je efektivnější.

*Klíčová slova: Minecraft; Minecraft Education; číslicová technika*

## **ÚVOD**

Číslicová technika, která se vyučuje především na středních a vyšších odborných školách, je důležitým základem pro porozumění digitálním technologiím. Její výuka není obecně mezi studenty příliš oblíbená. Často je realizována pouze v simulačních programech (například Multisim a podobně), které jsou placené a mnohdy licence neumožnuje jejich využití mimo školu, například z důvodu samostudia. Problémem je také nízká motivace žáků, kteří už od začátku studia tohoto předmětu nejeví o problematiku velký zájem. Hledáme tedy způsob výuky, který by mohl lépe rozvíjet žákovské dovednosti, kreativitu a kritické myšlení. Pro lepší motivaci žáků jsme využili široce známou a rozšířenou hru Minecraft Educations. Žáci v ní mohou stavět základní logické funkce a následně složitější obvody pomocí redstoneových (ruditových) prvků. Samotná hra je součástí balíčku Microsoft Office 365 s licencí A3, která je dostupná na většině škol v České republice.

## **1 MINECRAFT EDUCATION JAKO PROSTŘEDEK PRO VÝUKU**

Minecraft se dělí na dvě hlavní verze, Bedrock a Java Edition. Verze Java je původní verze Minecraftu, verze "Bedrock" je pak verze, kterou Microsoft vydává pod názvem Minecraft Windows Edition (věnujeme se výhradně verzi pro PC) a Minecraft Education. Tato verze má oproti Java verzi výhodu lepšího multiplatformního propojení. Java verze nabízí snadnější modifikace hry. Verze Minecraft Education je upravená verze pro využití ve vzdělávání. Kromě jiného je například zadávání příkazu místo příkazového řádku (CLI<sup>1</sup>) možné pomocí GUI<sup>2</sup>, což ocení zejména učitelé a žáci, kteří jsou ve hře začátečníci. [1] [2]

## **1.1 PODPORA ČÍSLICOVÉ TECHNIKY**

Pro výuku číslicové techniky zde využíváme bloky a komponenty pro stavbu tzv. "*redstoneových obvodů*", které se v českém překladu nazývají "*ruditové obvody*". Jedná se obvody, u nichž využíváme speciální bloky a komponenty, které najdeme v obou verzích hry. Více o těchto speciálních blocích, které používáme pro výuku číslicové techniky, najdete například v kvalifikační práci [Integrace her do vzdělávání –](https://dspace5.zcu.cz/handle/11025/53355) [Minecraft v elektrotechnice.](https://dspace5.zcu.cz/handle/11025/53355)

Stavba těchto obvodů je pro žáky jednoduší, protože zde žák vidí, zda je ve vodiči (ruditový prášek) logická 0 (vypnuto – prášek nesvítí), nebo logická 1 (zapnuto – prášek svítí). Jako zdroj vstupní informace může žák využít například "*páku*", která má pouze dva stavy (vypnout – zapnout tj. log. 0 nebo log.1). Po indikaci výstupu je obvykle využíván blok "*ruditová lampa*", jenž indikuje dva binární stavy (svítí – nesvítí).

Žák je schopen ve hře realizovat kompletní základní logické funkce (viz obr.2). Pomocí těchto základních funkcí mohou žáci dále konstruovat různé složitější obvody, jako je například binární sčítačka, odčítačka, klopný obvod nebo komparátor.

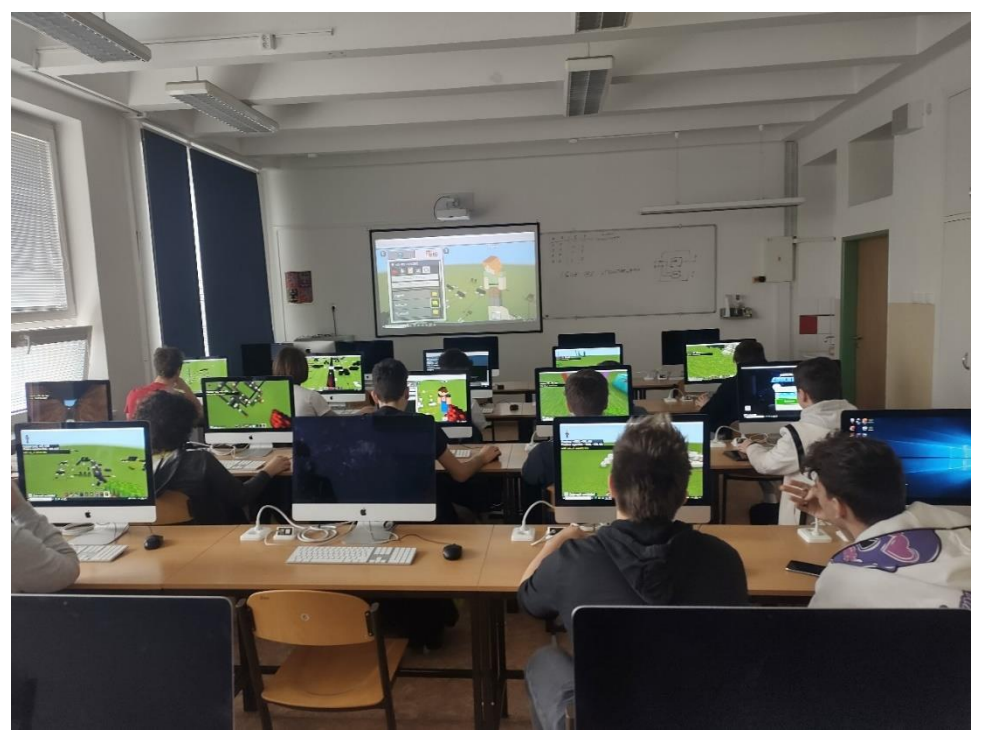

**Obr. 1 Ukázka hodiny výuky číslicové techniky v Minecraft Educations**

<sup>-</sup>1 CLI – Command Line Interface (prostřední příkazového řádku)

<sup>2</sup> GUI – Graphical User Interface (grafické uživatelské rozhraní)

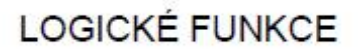

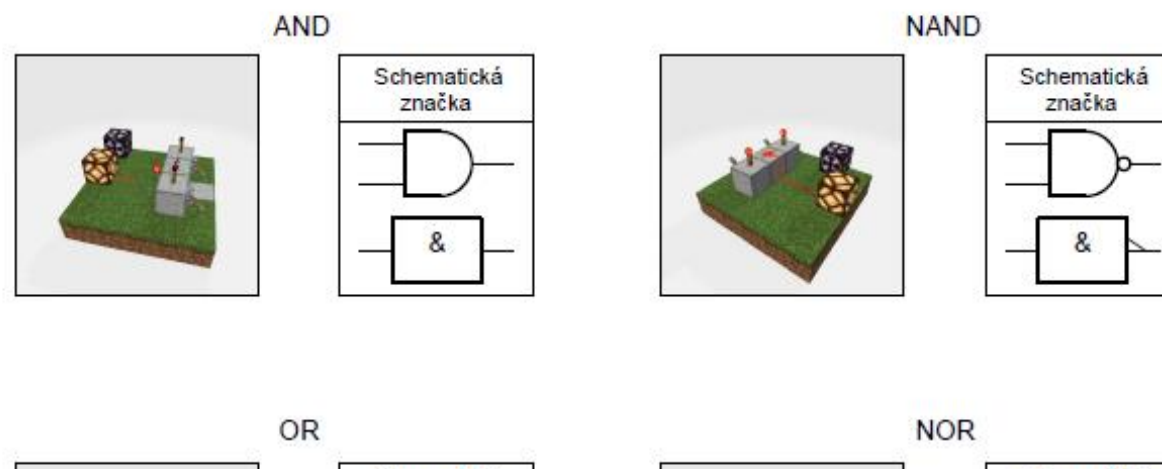

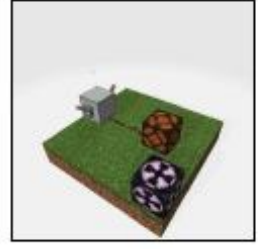

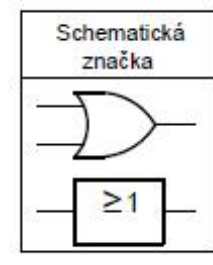

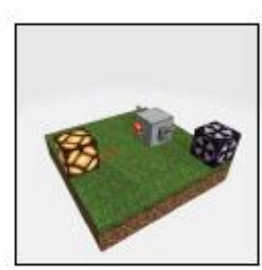

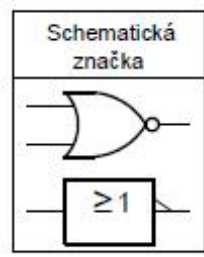

**XOR** 

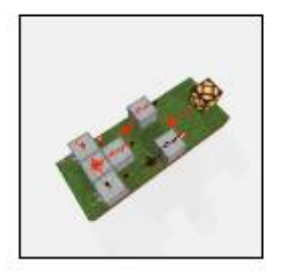

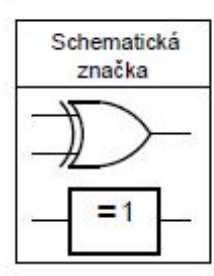

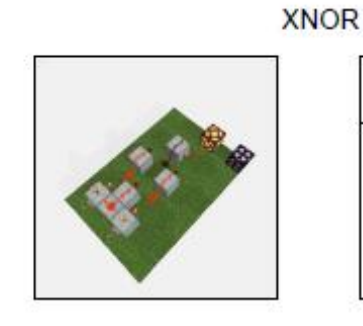

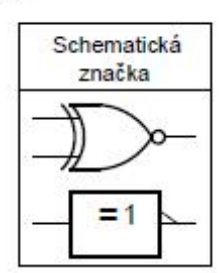

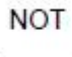

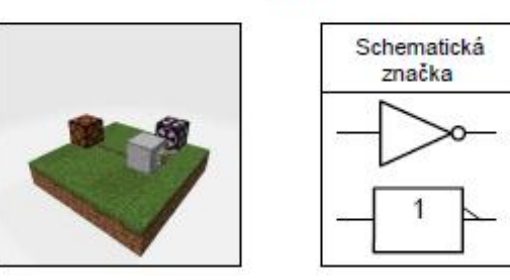

**Obr. 2 - Logické funkce realizované v Minecraft Education**

## **2 APLIKACE DO VÝUKY ČÍSLICOVÉ TECHNIKY**

Při integraci do výuky číslicové techniky se nám pro první úkol ve hře osvědčilo zvolit badatelsky orientovanou výuku. Respektive nechat žáky bádat nad tím, proč a jak jednotlivé logické funkce fungují. Takto byla realizovaná i experimentální výuka na střední odborné škole elektrotechnického směru. Číslicovou techniku mají informatické obory ve druhém ročníku v rámci předmětu "Hardware" (tyto experimentální hodiny byly popsány v již zmíněné kvalifikační práci). Další experimentální výuka byla otestovaná ve druhém ročníku oboru elektrotechnik. Výuka byla realizovaná v průběhu 10. až 24. května 2023 s týdenní dvouhodinovou dotací, vždy po dvou spojených hodinách. Tyto spojené dvě vyučovací hodiny budeme dále označovat jako výukový blok. V rámci každého experimentální bloku byla na konci provedená sebereflexe žáků a diskuse nad tím, co se žáci v hodině naučili a které části jim činily problémy.

## **2.1 PRVNÍ BLOK EXPERIMENTÁLNÍ VÝUKY**

Žáci dostanou tabulku s návodem na stavbu logických funkcí (viz. Obr.1), respektive vyučující může poslat žákům soubor PDF například do MS Teams, kde si mohou žáci lépe schéma přiblížit. Učitel rovněž může bloky exportovat do 3D modelu a ty žákům poskytnout. Žáci se rozdělí do dvojic a mají za úkol ověřit chování postavené logické funkce a zjištěné hodnoty zapsat do pravdivostní tabulky. Pravdivostní tabulku si mohou žáci vytvořit ve hře pomocí komponenty "*tabule*". Z důvodů zvýšení motivace a rozvíjení sociálních kompetencí byla zvolená práce žáků ve dvojicích.

Experimentální výuka byla v této podobě ověřena. Ze závěrečné diskuse se žáky vyplynulo, že se při plnění zadání nesetkali s většími obtížemi. Tento blok byl následně realizován s jinou třídou a podobnými výsledky.

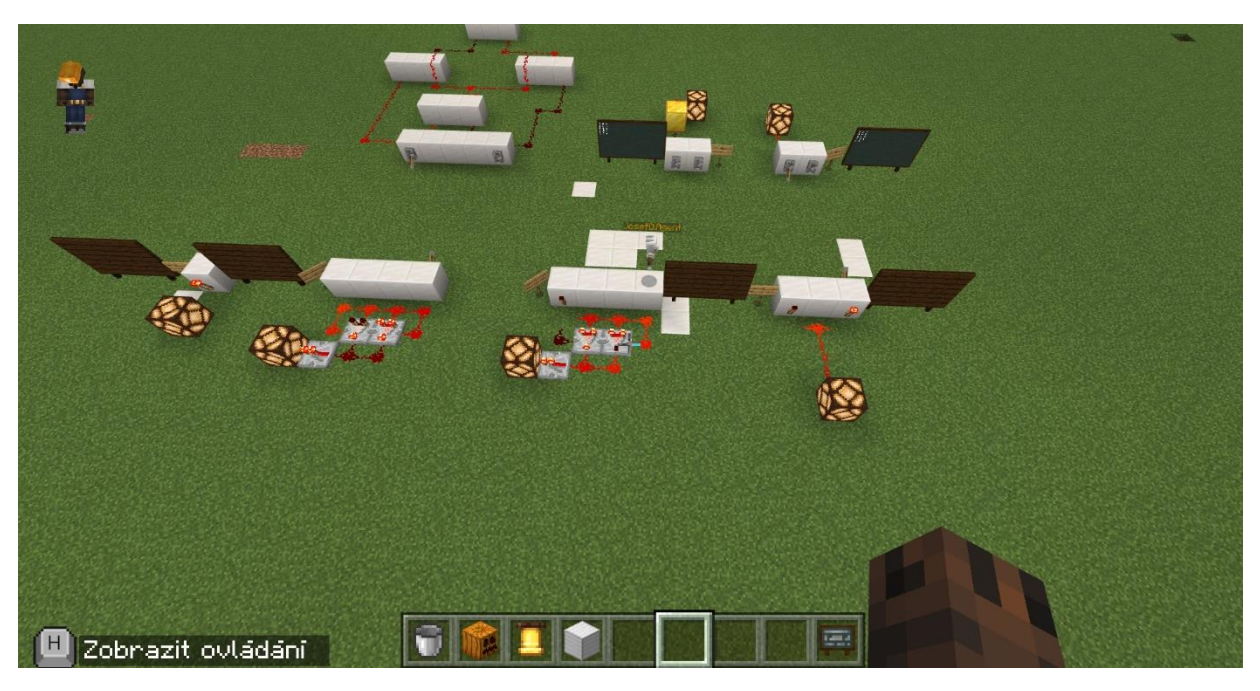

**Obr. 3 Úkázka z experimentální hodiny (logické funkce a pravdivostní tabulky)**

### **2.2 DRUHÝ BLOK EXPERIMENTÁLNÍ VÝUKY**

Zde jsme se zaměřili na vlastní využití logických funkcí. Žáci měli za úkol vytvořit jednobitovou binární poloviční sčítačku a následně i jednobitovou úplnou binární sčítačku. Expozice bloku byla věnovaná diskusi o využití logických funkcí a následně o binární poloviční sčítačce a úplné sčítačce. Fixace bloku byla nejdříve věnovaná vytvoření poloviční sčítačky a následně binární sčítačky podle schématu. Pro rychlejší studenty byla připravená rozšiřující aktivita vedoucí k vytvoření čtyřbitové úplné binární sčítačky.

Zajímavým poznatkem bylo zjištění, že všichni studenti aktivitu splnili, a dokonce tři ze sedmi dvojic splnily i variantu určenou pro rychlejší studenty. Dvě skupiny, které se spojily, dokonce za jeden blok dokázaly vytvořit binární sčítačku se segmentovým displejem (viz obr. 4). Žáci si zde pomohli speciálním blokem, který se v českém jazyce jmenuje "blok budovy" (umožnuje již vytvořený obvod uložit jako sestavu a následně vkládat na místo, kde jej žák potřebuje). Realizovaná binární sčítačka fungovala částečně, protože na zprovoznění displeje měli žáci málo času, ovšem žáci doma binární sčítačku z vlastní iniciativy dokončili a následně jí představili již mimo experimentální výuku. Na závěr hodiny si žáci uvědomovali, co se naučili a silně vnímali zlepšení, zejména v pochopení počítaní v binární soustavě. Největší obtíže jím činil návrh vícebitové sčítačky.

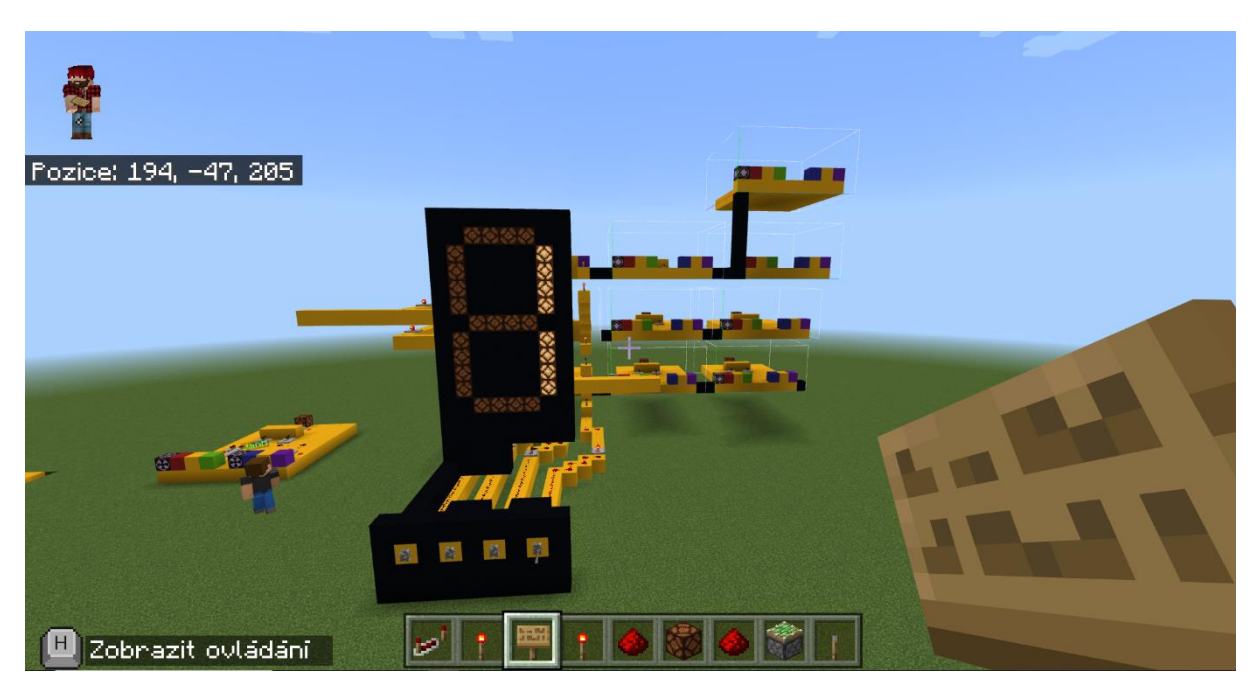

**Obr. 4 Čtyřbitová sčítačka se segmentovým displejem**

## **2.3 TŘETÍ BLOK EXPERIMENTÁLNÍ VÝUKY**

Závěrečný blok byl věnován uchování informace. Expozice hodiny byla věnovaná diskusi o způsobech, jak si počítač uchovává informaci. Žáci po diskusi přešli do fixační fáze hodiny. Zde měli za úkol reverzně nakreslit schéma obvodu na základě 3D modelu v Minecraftu. Na tuto činnost bylo vyhrazeno deset minut. Tato aktivita se ukázala jako klíčová, protože prokázala, že studenti uměli schéma číst (viz minulá experimentální výuka), ale měli problém jej následně navrhnout pomocí 3D modelu z Minecraftu. Chyby jsme zaznamenali zejména v souvislostech se znázorněním negací (viz Obr. 6 a 7), respektive také občas žáci nezakreslili propojení nebo neznázornili negaci například na výstupu. Žádná skupina nenavrhla úplně správně celé schéma.

Na základě těchto zjištění se v budoucích realizacích více zaměříme na práci se schématy a následné vytváření obvodů v prostředí Minecraftu. Po nakreslení schématu žáci klopný obvod realizovali ve hře. Všechny dvojice byly úspěšné. Další fází fixace bylo navrhnutí homogenní struktury pomocí logického hradla NAND. Tuto část také splnili všichni, ale opět zde byly vidět opakující se chyby ve schématech (viz Obr. 6) jako u první aktivity. Za pomoci vyučujícího došli žáci ke správnému výsledku a následné úspěšné realizaci. V sebereflexi na závěr hodiny žáci konstatovali, že jím dělalo největší problém samotné kreslení schématu. Část žáků pochopila funkci klopného obvodu až při jeho realizaci.

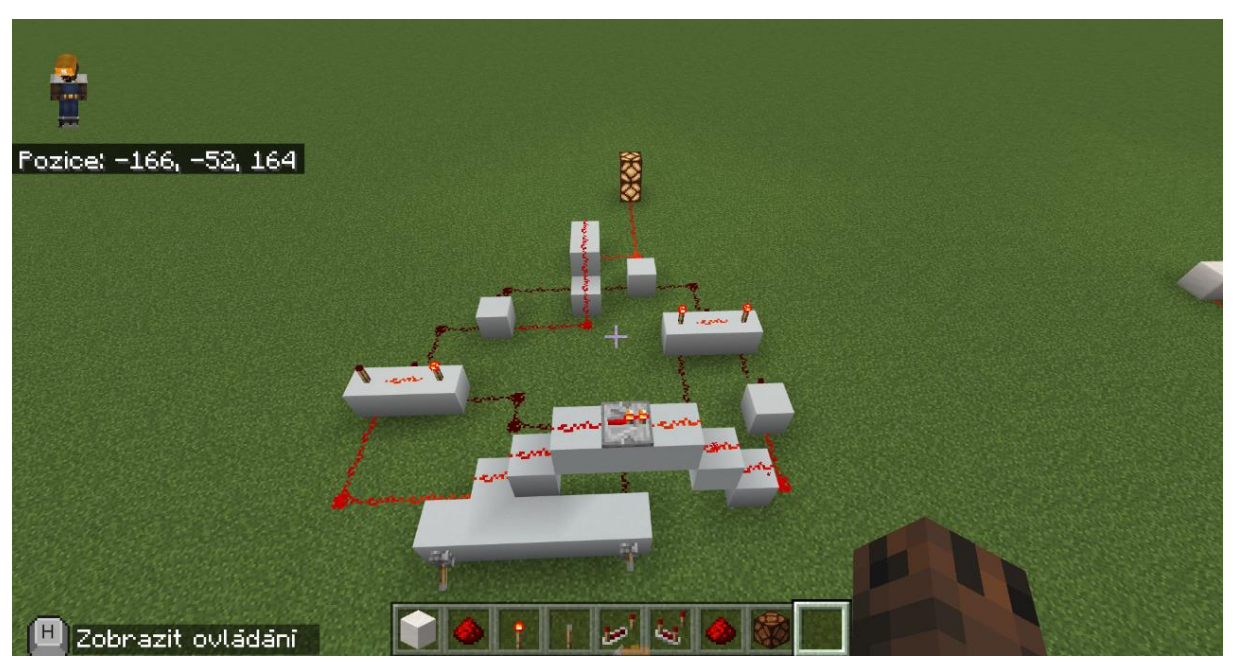

**Obr. 5 Realizace jednoduchého klopného obvodu v Minecraftu**

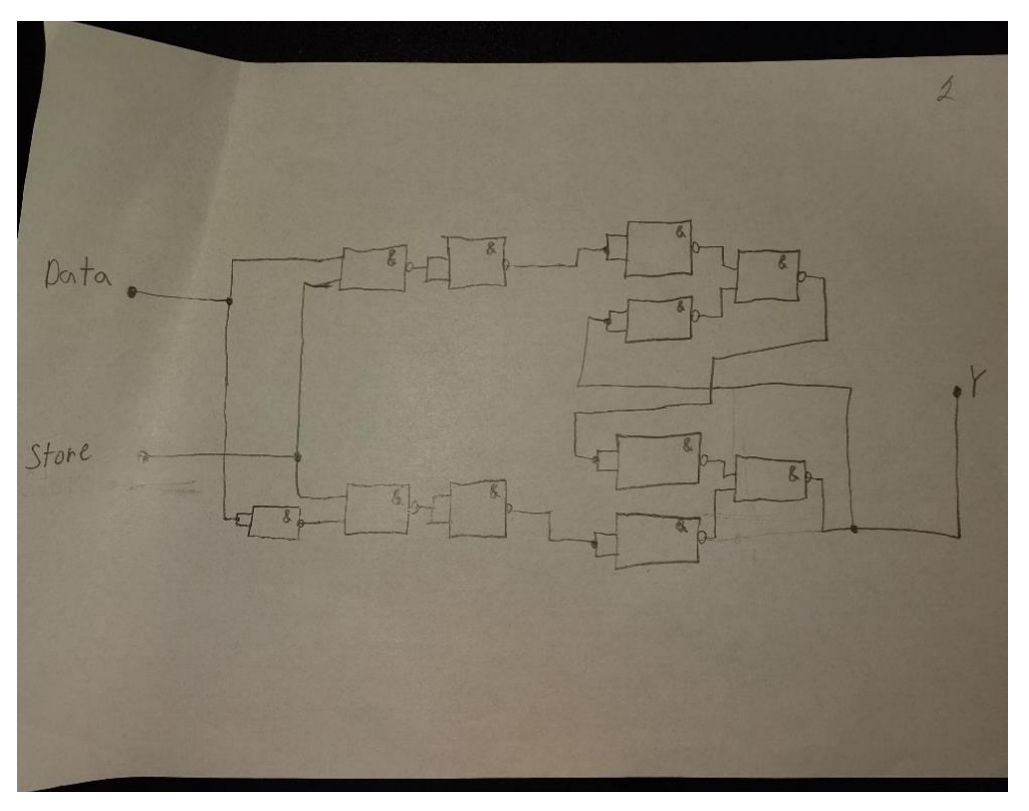

**Obr. 7 Žákovský návrh homogenní struktury registru**

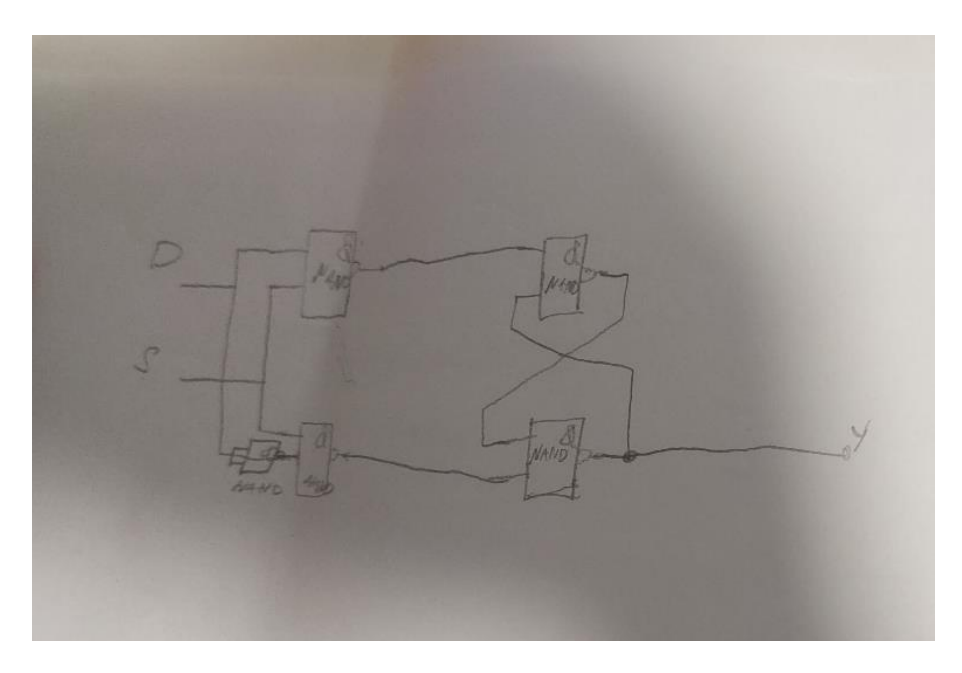

**Obr. 6 Žákovská realizace schématu podle 3D modelu z Minecraftu**

## **Závěr**

Samotná zjištění z experimentálních hodin byla přínosná pro další výzkum směřující k vyšší atraktivitě výuky číslicové techniky. Po realizacích experimentálních hodin byla uskutečněna debata, která měla zjistit, jak moc žáky hodiny bavily a co by změnili. Žáky takto realizované hodiny nadchly. Nejvíce ocenili zábavnější přístup k číslicové technice. Žákům nejvíce vadily menší chyby ve hře a drobná rozdílnost chování oproti Minecraftu v Java verzi. Někteří žáci si ve volném čase začali na počítači doma vytvářet vlastní redstonové obvody, kde aplikovali poznatky z experimentálních hodin. Tuto skutečnost považujeme za potvrzení vyšší motivace k výuce číslicové techniky.

Experimentální výuka naplnila naše očekávání a přispěla k rozhodnutí se tomuto tématu dále věnovat. Dalším rozšířením bude realizování více příkladů a zaměření se na jejich didaktické zpracování.

#### **Literatura**

- 1. MINECRAFT WIKI. *Bedrock Edition*. Online. Dostupné z: [https://minecraft.fandom.com/wiki/Bedrock\\_Edition.](https://minecraft.fandom.com/wiki/Bedrock_Edition) [cit. 2023-12-17].
- 2. MINECRAFT EDUCATION. *What is Minecraft Education?* Online. Dostupné z: [https://education.minecraft.net/en-us/discover/what-is-minecraft.](https://education.minecraft.net/en-us/discover/what-is-minecraft) [cit. 2023-12-17].

### **Kontakty**

*Bc. Petr Breit, Mgr. Jan Bezděka Západočeská univerzita v Plzni, Fakulta pedagogická Klatovská tř. 51, 306 19 Plzeň Tel: +420 377 636 448 E-mail: breit257@students.zcu.cz E-mail: bezdekaj@kvd.zcu.cz*